### Ⅳ ポータルシステム(Portal-OSU)  $N = \hat{\pi} - \hat{\sigma} \sin \hat{\sigma}$

回图

#### ■ポータルシステム(Portal-OSU)とは

修学に関する情報をまとめ、学生生活を支援するための総合案内システムです。 履修申請、シラバス照会、個人に応じたお知らせなど、様々な機能を使用することができます。

- 【主な機能】
- 1. お知らせ またり 教員および教務課、学生生活課などからの各種お知らせ
- 2. 時間割 マンク 履修している講義(授業)に関する情報 (休講、補講、教室・教員変更、講義連絡など)
- 3. 教務システム Web シラバス、Web 履修申請などの入り口 (クラス登録、履修申請、履修登録確認表、成績表ダウンロードなど)
- 4. 定期試験時間割 実施日の1週間前から掲載
- 5.WebClass(教育支援システム)

履修している講義(授業)教員との連絡、教材のダウンロード、課題の提出などの 機能があります。 ・ポータルシステム、Web サイト(情報科学センター)からもログイン可能 (※)ログイン方法は、下記ポータルシステムと同様

- 6. 出席情報システム 出席状況を確認することが可能
- 

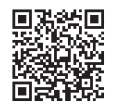

回游河回

7.メール通知設定 スマートフォンなどに、ポータルシステム上の新着通知をお知らせする機能 (本学発行の Gmail アドレスは最初から登録済み) メールアドレスは 3 つまで登録することが可能 ・配信先状況が『本登録』になれば、受信することができます。 ・ドメイン指定解除してください。【osaka-sandai.ac.jp】を設定してください。

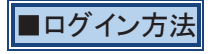

大阪産業大学 Web サイト(https://www.osaka-sandai.ac.jp)

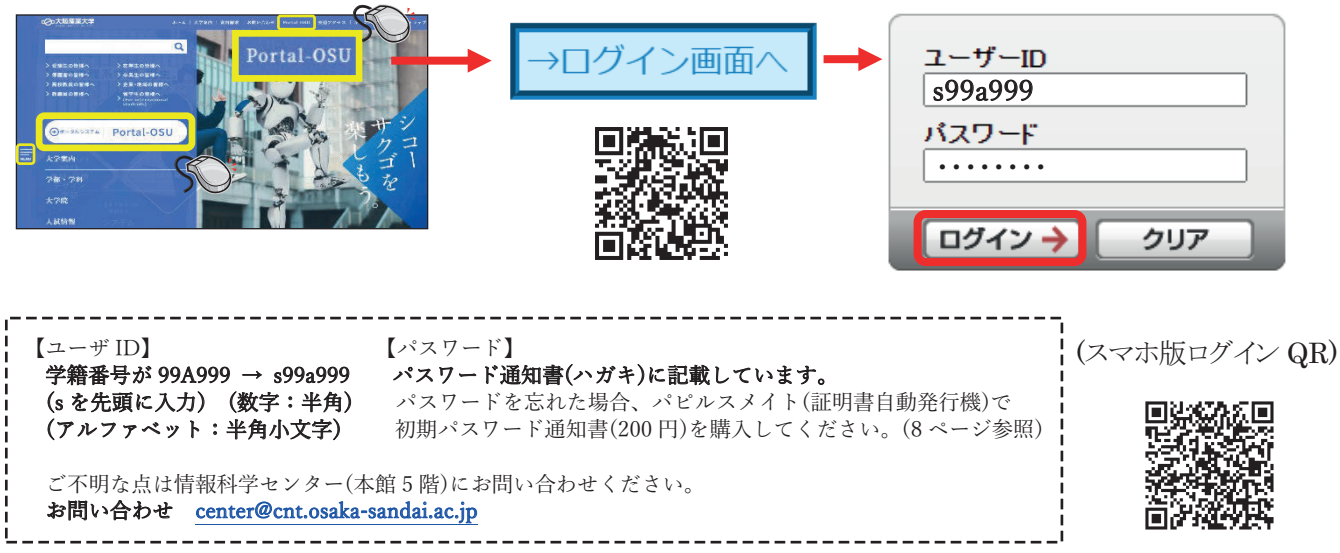

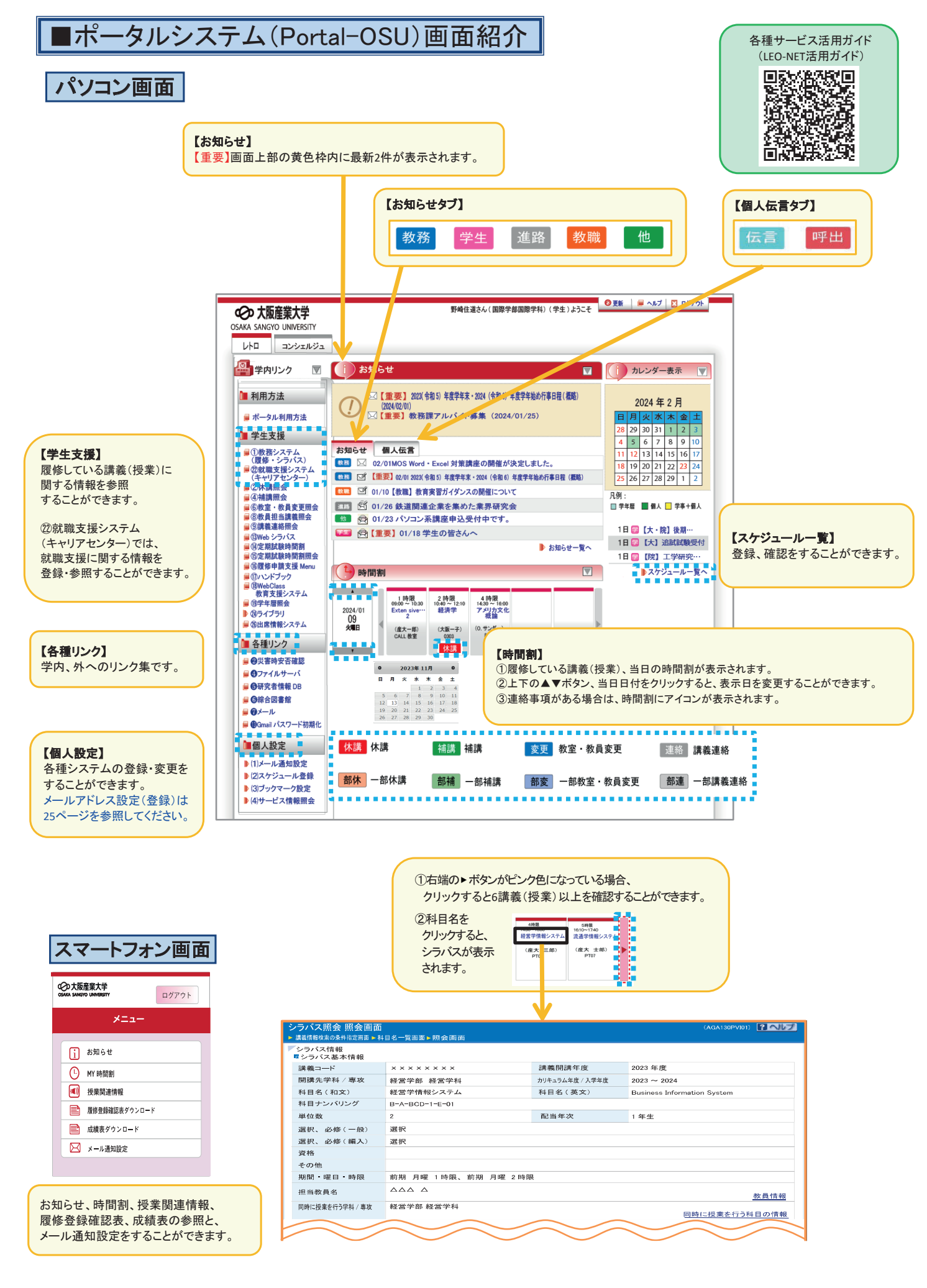

# ■講義連絡の添付ファイル参照方法

۲

1 学生支援 1 時間割アイコン  $\bigodot$ 時間割アイコン から講義連絡の添付ファイルを 週間時間割(集中含む) 参照してください。

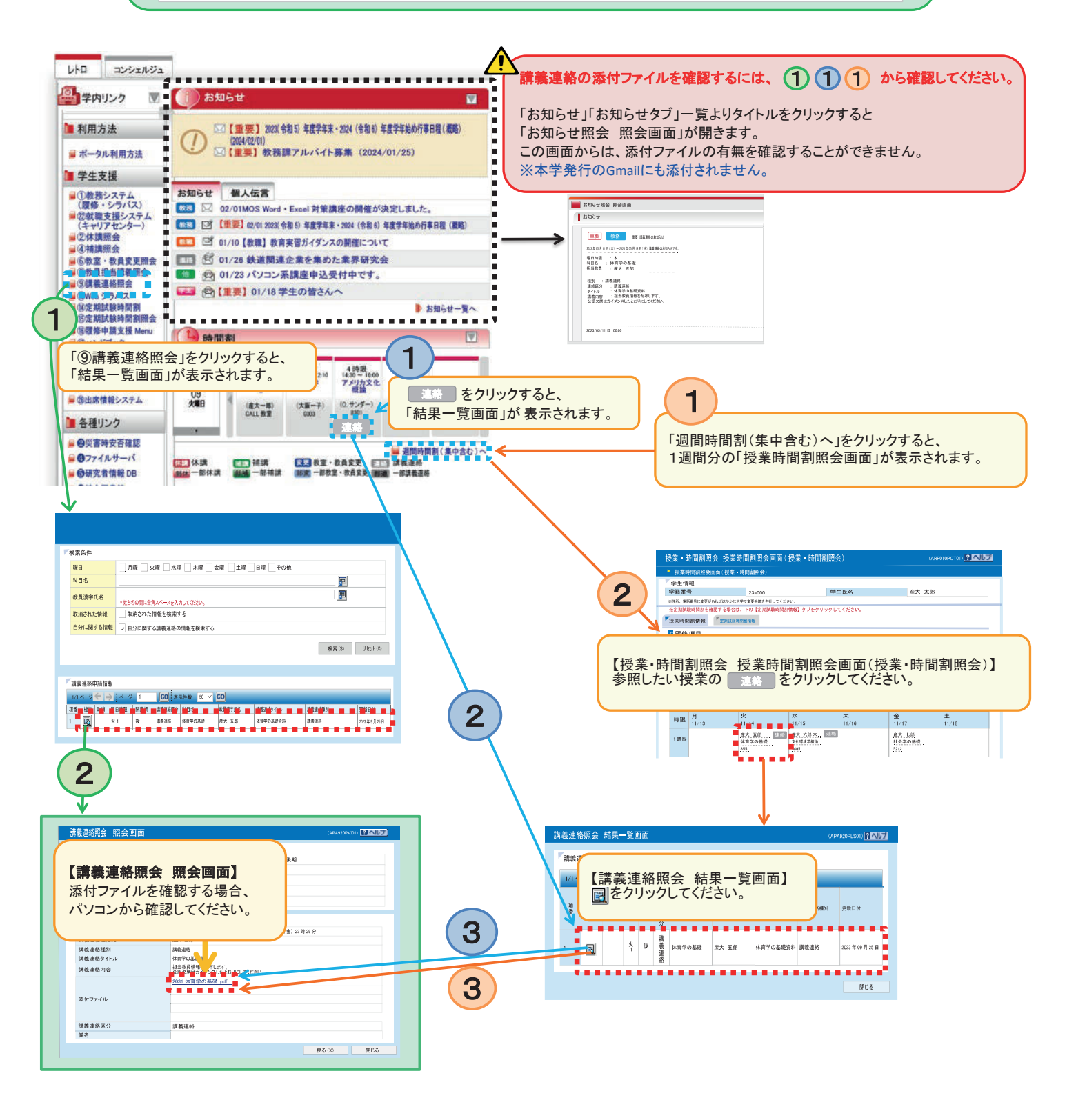

## ■メールアドレス設定(登録)方法

ř

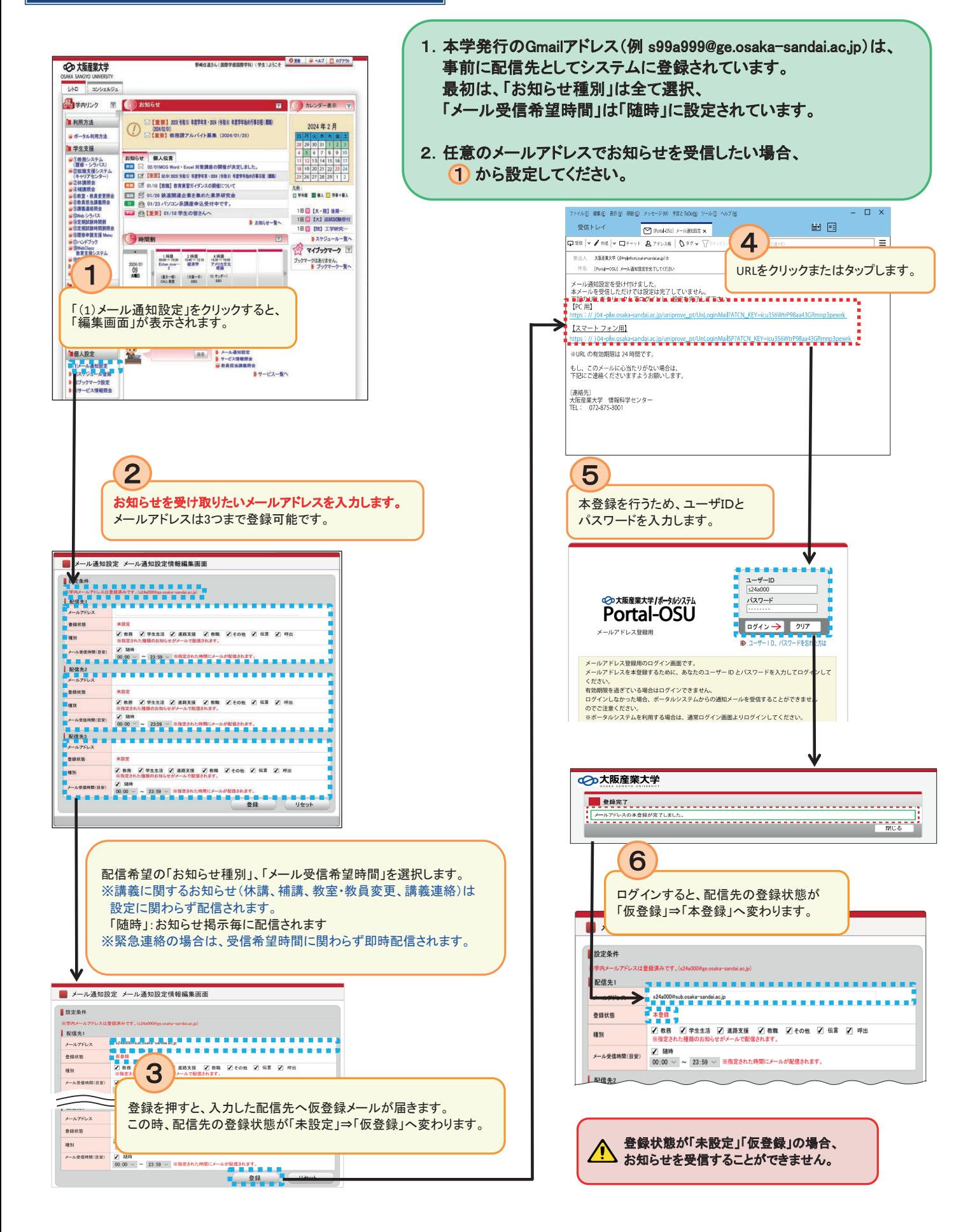

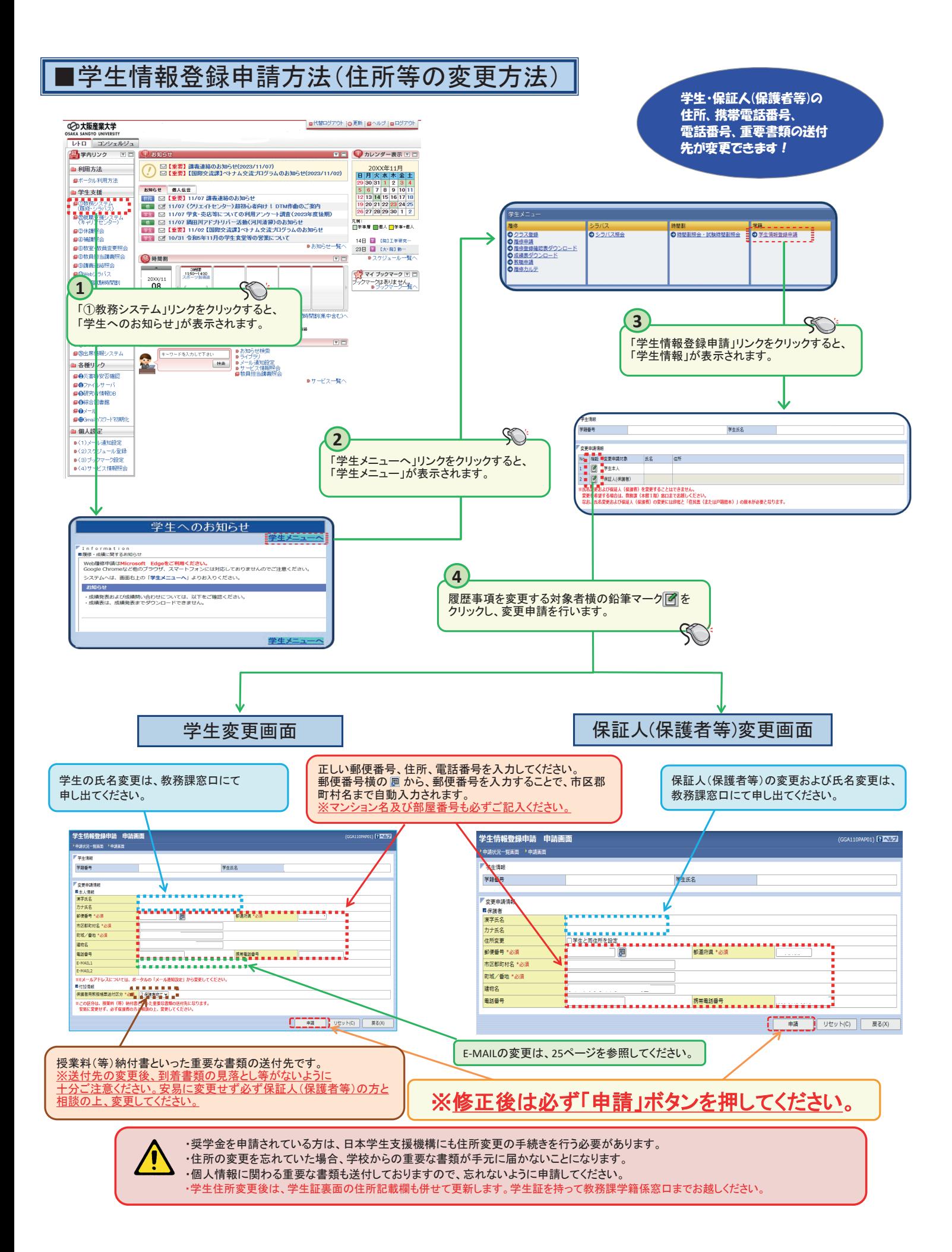

## ■出席状況の確認方法

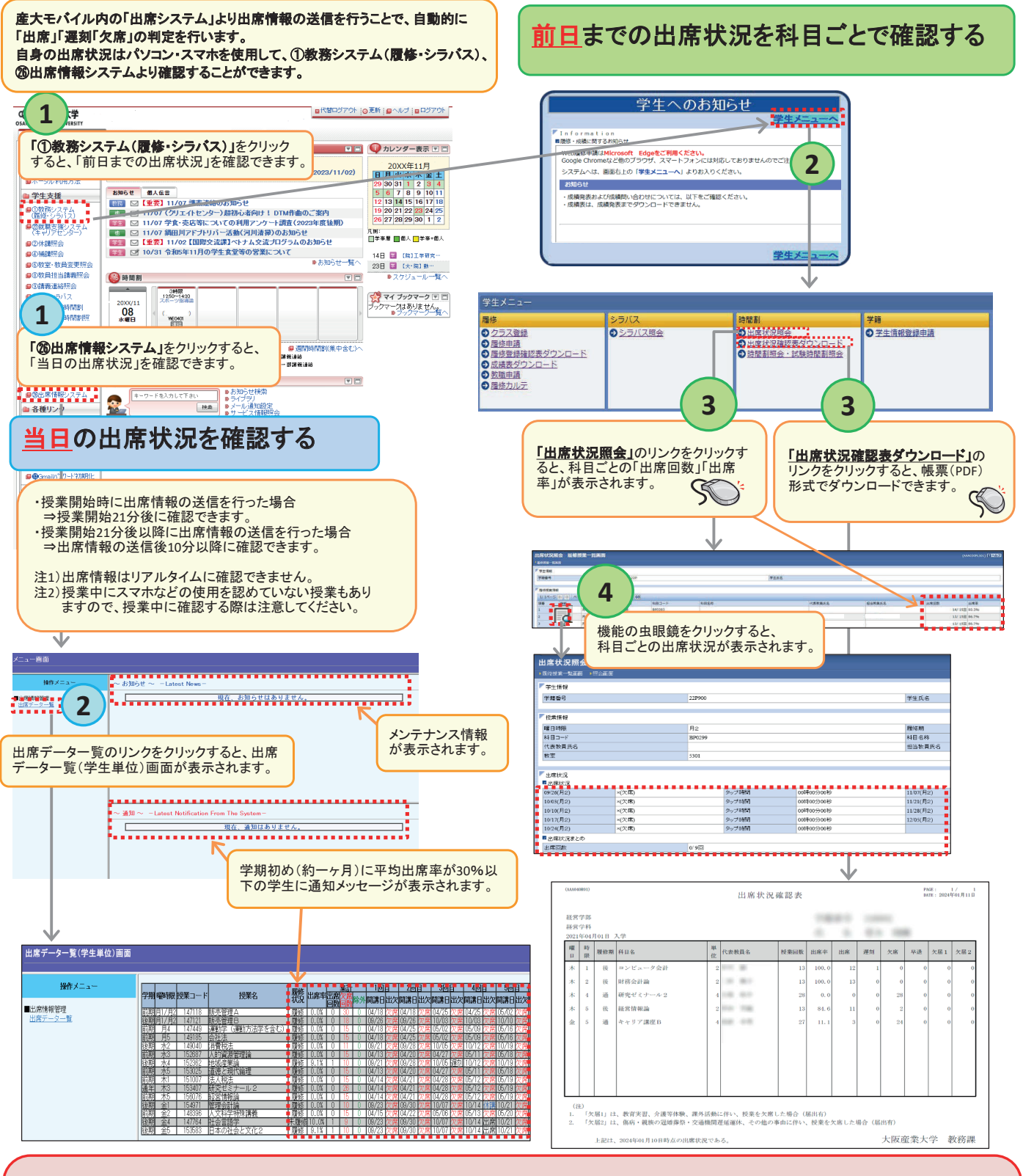

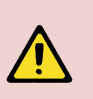

#### 【教務システム(履修・シラバス)】

・前日までの出席状況を確認することができます。前日までの出席状況は、保証人(保護者等)にも提供されます。

・出席状況照会 照会画面では、〇(出席)・×(欠席)のみ表示されます。出席情報システム上で「遅刻」と判定された場合は、〇(出席)に算入されます。 ・本システム対象外の科目(実験・実習、野外、体育館で行われる授業、卒業研究など)は、出席情報を自動収集できないためシステム上「欠席」に算入されます。

出席情報の送信方法などの詳細説明は、操作説明書より確認してください。

「ポータルシステム」→「⑯履修申請支援Menu」→「出席情報システムについて」→「出席情報システム操作説明書 学生用」